# Learning R

#### Carl James Schwarz

StatMathComp Consulting by Schwarz cschwarz.stat.sfu.ca @ gmail.com

Merging, Binding, Table Lookup Using the merge function.

# Table of Contents I

#### 1. [Merging, Binding, Table Lookup](#page-2-0)

- 1.1 [Stacking data frames -](#page-4-0) rbind
	- [Simple stacking](#page-5-0)
	- [Columns do not match across data frames](#page-10-0)
	- [Unspecified number of data.frames](#page-12-0) do.call()
	- [Accumulating results no FOR loops!](#page-15-0)
- 1.2 [cbind\(\)](#page-20-0)
- 1.3 [merge\(\)](#page-21-0)
	- **•** [Types of merges](#page-21-0)
	- $0$  [1-1 Merging](#page-22-0)
	- **[1-Many Merging](#page-31-0)**
	- **[Imputing zeros when only positive results recorded](#page-37-0)**
- 1.4 [Summary](#page-64-0)

# <span id="page-2-0"></span>Merging, Binding, Table Lookup

#### Some common tasks

- Stacking several data frames atop of each other (row binding)
	- rbind()
		- AVOID using rbind() to accumulate rows in a for() loop
		- $\bullet$  In general, never a need for a *for()* loop! (use *plyr* and other packages
- Pasting several data frames side by side (column binding)
	- AVOID cbind(); use merge() to avoid assuming a particular row order
- Matching data frames on key values merge
- **•** Table lookup
	- Simple lookup using car::recode
	- General lookup using *merge()*

- <span id="page-4-0"></span>•  $rbind(df1, df2, df3)$ 
	- $\bullet$  stacks df1, df2, ... into a new single data frame
	- all data frames must have the same columns (but could be in a different order in each data frame)
- plyr::rbind.fill(df1, df2, df3)
	- stacks  $df1$ ,  $df2$ ,  $\ldots$  into a new single data frame
	- data frames could have different columns missing columns filled with NAs
	- CAUTION: use setdiff(names(df1), names(df2)) to find different column names

Caution about stacking data frames with date-times in different time zones.

Caution about stacking data frames with different sets of factor levels for a variable.

#### <span id="page-5-0"></span>Simple stacking

- 1 df1 <- readxl::read\_excel(file.path("Rcourse-code-merge-bind
- 2 df2 <- readxl::read\_excel(file.path("Rcourse-code-merge-bind
- 3 df1
- 4 df2
	- > df1

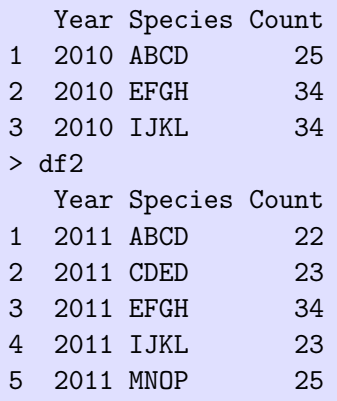

#### Simple stacking

```
1 # simple rbind
2 # species is stored as a character so not a problem in rbin
3 df.all <- rbind(df1, df2)
4 df.all
5 str(df.all)
  > df.all
    Year Species Count
  1 2010 ABCD 25
  2 2010 EFGH 34
  3 2010 IJKL 34
  4 2011 ABCD 22
  ...
  > str(df.all)
   $ Year : num 2010 2010 2010 2011 2011 ...
   $ Species: chr "ABCD" "EFGH" "IJKL" "ABCD" ...
   $ Count : num 25 34 34 22 23 34 23 25
```
Simple stacking - conversion of some data

```
1 # what happens if some data is character and some integer?
2 df1$count2 <- df1$Count
3 df2$count2 <- as.character(df2$Count)
4
5 df.all <- rbind(df1, df2)
6 df.all
7 str(df.all)
```

```
> df.all
  Year Species Count count2
1 2010 ABCD 25 25
2 2010 EFGH 34 34
...
> str(df.all)
...
$ count2 : chr "25" "34" "34" "22" ...
```
Simple stacking - factors combined, but levels not reordered

```
1 # what happens with factors?
2 # factor levels are combined but not reordered
3 df1$speciesF <- factor(df1$Species)
4 str(df1)5 levels(df1$speciesF)
6
7 df2$speciesF <- factor(df2$Species)
8 str(df2)
9 levels(df2$speciesF)
10
11 df.all <- rbind(df1, df2)
12 df.all
13 str(df.all)
14 levels(df.all$speciesF)
```
> levels(df1\$speciesF) [1] "ABCD" "EFGH" "IJKL

> levels(df2\$speciesF) [1] "ABCD" "CDED" "EFGH" "IJKL" "MNOP"

> levels(df.all\$speciesF) [1] "ABCD" "EFGH" "IJKL" "CDED" "MNOP"

Note file set of levels no longer ordered alphabetically.

```
Simple stacking - names must match across data frames
```

```
1 df1$count3 <- df1$Count
```

```
2 df2$Count3 <- df2$Count
```

```
3
```

```
4 df.all <- rbind(df1, df2)
```

```
5 setdiff(names(df1), names(df2))
```

```
6 setdiff(names(df2), names(df1)) # be sure to look both ways
```

```
7 setdiff( union(names(df1), names(df2)), intersect(names(df1)
```

```
> df.all <- rbind(df1, df2)
```
Error in match.names(clabs, names $(xi)$ ) :

names do not match previous names

```
> setdiff(names(df1), names(df2))
```

```
[1] "count3"
```

```
> setdiff(names(df2), names(df1)) # be sure to look both way
```

```
[1] "Count3"
```

```
> setdiff( union(names(df1), names(df2)), intersect(names(df2)
[1] "count3" "Count3"
```

```
Simple stacking - plyr::rbind.fill()
1 df.all <- plyr::rbind.fill(df1, df2)
```
- 2 df.all
	- > df.all

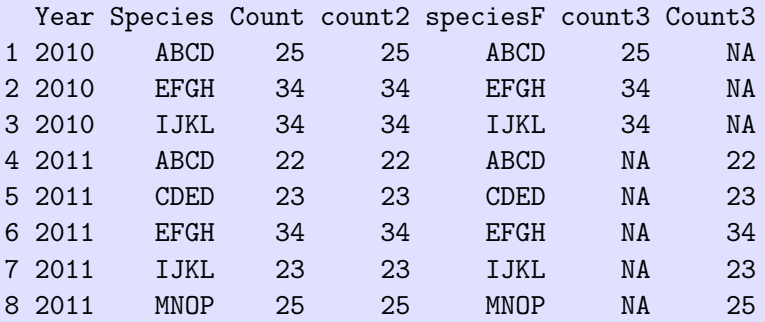

Note missing values inserted as needed.

### <span id="page-12-0"></span>Stacking data frames - unspecified number of frame

```
Simple stacking - unspecified number of data frames
1 sheets.to.read <- readxl::excel_sheets(file.path("Rcourse-co
2 sheets.to.read
3
4 data.list <- llply(sheets.to.read, function(x, workbook){
5 df <- readxl::read_excel(workbook, sheet=x)
6 df
7 }, workbook=file.path("Rcourse-code-merge-bind-ds","species-
8
9 str(data.list)
  List of 2
   $ :Classes 'tbl_df', 'tbl' and 'data.frame': 3 obs. of 3 variables:
    ..$ Year : num [1:3] 2010 2010 2010
    ..$ Species: chr [1:3] "ABCD" "EFGH" "IJKL"
    ..$ Count : num [1:3] 25 34 34
   $ :Classes 'tbl_df', 'tbl' and 'data.frame': 5 obs. of 3 variables:
     ..$ Year : num [1:5] 2011 2011 2011 2011 2011
     ..$ Species: chr [1:5] "ABCD" "CDED" "EFGH" "IJKL" ._{13/66}..$ Count : num [1:5] 22 23 34 23 25
```

```
Regular rbind() does NOT work
```

```
1 # try this?
2 df.all <- rbind(data.list)
3 df.all
```

```
> df.all
          [,1] [,2]data.list List,3 List,3
```
# Stacking data frames - unspecified number of frame

```
Use the do.call() function.
```

```
1 df.all <- do.call(rbind, data.list)
```
- 2 df.all
	- > df.all

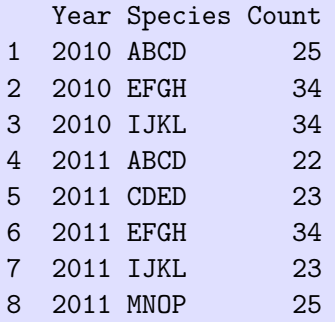

### <span id="page-15-0"></span>Stacking data frames - accumulating results

```
Accumulating results - avoid rbind()
  See http://www.win-vector.com/blog/2015/07/
  efficient-accumulation-in-r
1 results \leq NIII.
2 for(i in 1:10){
3 sim.result <- data.frame(sim=i, result=rnorm(1))
4 results <- rbind(results, sim.result)
5 }
6 results
  > results
     sim result
  1 1 -0.3654261
  2 2 -0.7185055
  3 3 1.2608358
   ...
```
Must make a new copy of results each time through the loop. Thinking like a C++ programmer and not a Rexpert.

```
Accumulating results - avoid rbind() - II
```

```
1 # better to define receiving structure and insert, but stil
2 results <- data.frame(sim=1:10, sim.result=NA)
3 for(sim in 1:10){
4 sim.result <-rnorm(1)
5 results[sim, "sim.result"] <- sim.result
6 }
7 results
```
Better because results data structure defined only once and the modified in place. Thinking like a Reginer.

```
Accumulating results - avoid rbind() - III
Use the plyr package paradigm of split-apply-combine.
```

```
1 # best, use ldply to do the simulation. This allows for par
2 results <- plyr::ldply(1:10, function(sim){
3 sim.result <- data.frame(sim=sim, result=rnorm(1))
4 })
5 results
```
Allows for easy parallelization (see else where in notes). NEVER USE FOR LOOPS (unless you call me first). Thinking like a Rexpert.

Return to the cereal data frame.

- Fit a straight line between calories and fat.
- Fit a quadratic line between calories and fat.
- Extract the two fits and residuals; stack them; and create side-by-side fit and residual plots as shown below

## Stacking data frames - Exercise

# Exercise final plot to be produced<br>Residual plots from the two models

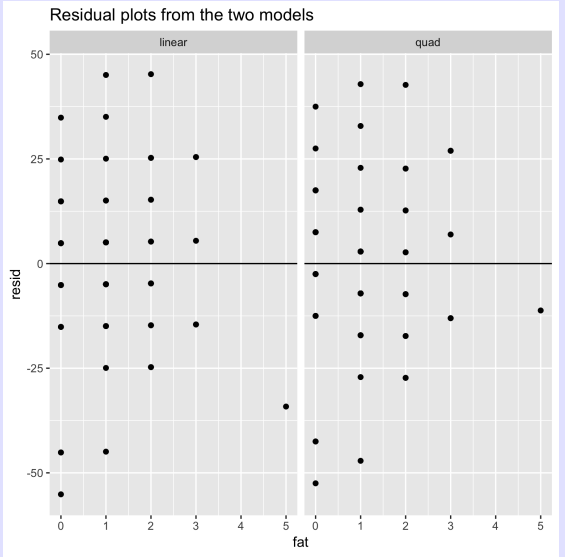

<span id="page-20-0"></span>Simple pasting

1 all.df  $\leq$  cbind(df1. df2)

AVOID because it assumes that df1 and df2 are sorted in same order.

Do you really want the *data.frame*() function? Otherwise, you likely want to use merge()

<span id="page-21-0"></span>Types of merging

- 1-1 merging (with possible missing matches)
- 1-many merging (table lookup; data at different levels)
- many-many merging uncommon are you sure????

#### <span id="page-22-0"></span>1-1 Merging

- One record from each data frame
- Match on a set  $(≥ 1)$  key columns
- CAUTION: Key columns must match on case
- CAUTION: What do with non-matches?  $all.x =, all.y =, and$  $all=$  arguments.
- CAUTION: Multiple merges

#### 1-1 Merging

- $1$  # 1-1 merging
- 2 i2000 <- readxl::read\_excel(file.path("Rcourse-code-merge-b.
- 3 i2001 <- readxl::read\_excel(file.path("Rcourse-code-merge-b.
- 4 i2002 <- readxl::read\_excel(file.path("Rcourse-code-merge-b.

```
5
```
- 6 # notice data in different order. Do not use cbind() here.
- 7 i2000
- 8 i2001
- 9 i2002
- > # notice data in different order. Do not use cbind() here.
- > i2000
	- Surname I2000
- 1 A 50
- 2 B 60
- 3 C 70
- > i2001
- Surname I2001
- 1 B 61
- 2 C 70
- 3 A 51

> i2002 Surname i2002 1 C 72 2 A 52 3 D 92

Notice different order. Not all families present in all years.

# Merging data frames- merge()

#### 1-1 Merging

- 1 # merge the data together.
- 2 income <- merge(i2000, i2001)
- 3 income

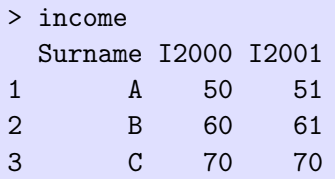

Matching column must match on case.

Careful of beginning/trailing/embedded blanks in character strings. You can specify variables to match on using the by arguments.

#### 1-1 Merging - missing values

```
1 # what happens with missing data
2 merge(i2000, i2002)
3 merge(i2000, i2002, all=TRUE)
4 merge(i2000, i2002, all.x=TRUE)
5 merge(i2000, i2002, all.y=TRUE)
```

```
> merge(i2000, i2002)
 Surname I2000 i2002
1 A 50 52
2 C 70 72
```
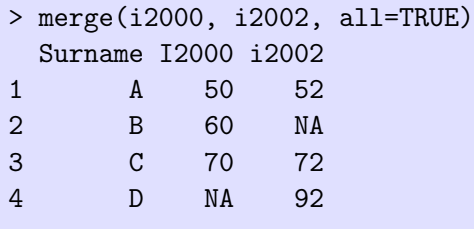

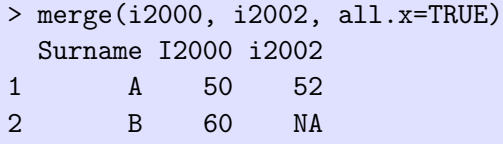

3 C 70 72

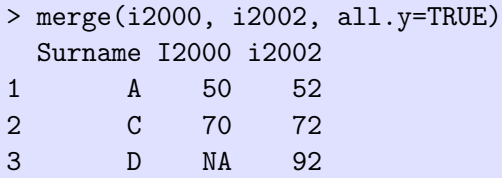

```
1-1 Merging - multiple merging.
Regular merge() only allows two data frames at a time.
```
1 Reduce(function(...){merge(..., all=TRUE)},

```
2 list(i2000, i2001, i2002))
```
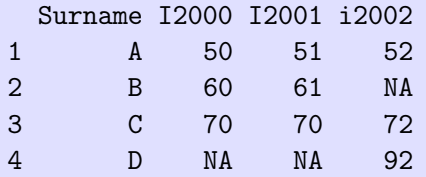

<span id="page-31-0"></span>1-Many Merging. Data collected at different levels.

- 1 child<- readxl::read\_excel(file.path("Rcourse-code-merge-bin
- 2 child

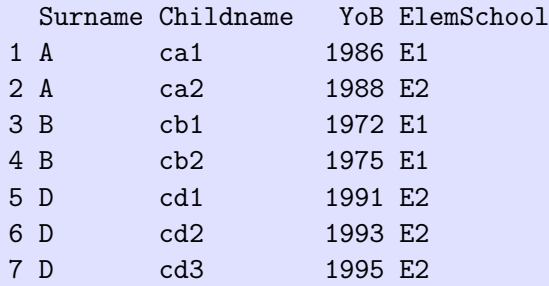

1-Many Merging. Dealing with missing values?

- 1 merge(i2000, child)
- 2 merge(i2000, child, all.x=TRUE)
- 3 merge(i2000, child, all=TRUE)

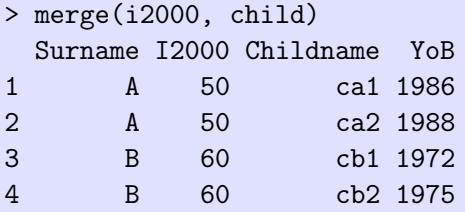

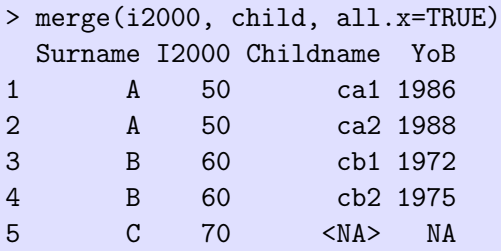

# Merging data frames- merge() III

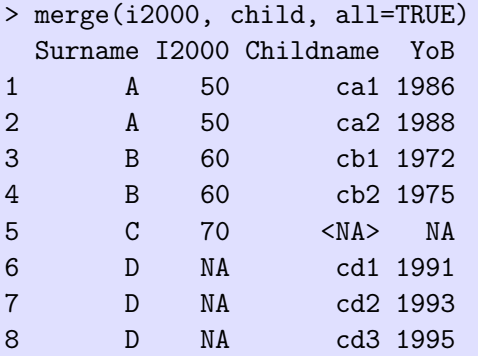

1-Many Merging - table lookup. For small lookups, use car::recode() function.

- 1 eschool <- readxl::read\_excel(file.path("Rcourse-code-merge-
- 2 eschool

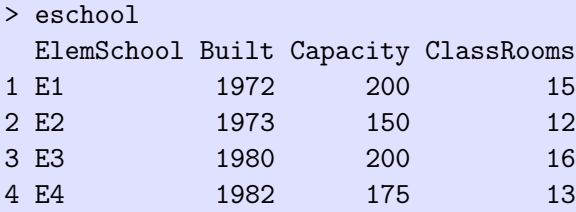

# Merging data frames- merge()

1-Many Merging - table lookup. Use appropriate  $all.x$  or  $all.v$  to only match table of interests

- 1 child <- merge(child, eschool, all.x=TRUE) # do NOT use al 2 child
	- > child

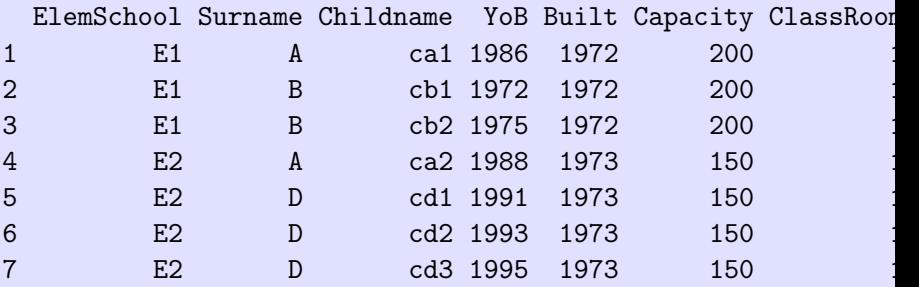

<span id="page-37-0"></span>Using merges to insert implied zeroes

- Many databases only record POSITIVE species counts
- You need to impute a 0 for a survey with NO species present.
- Need three data frames
	- Detections (positive counts only)
	- Field visit information (which points visited in which years)
	- **Species list of interest**
- A many-many merge gives the species x points records
- This is merged with detections
- NA's are replaced by 0's.

Using merges to insert implied zeroes. Refer to the *BirdDetects.xlxs* workbook. We want to compute the average count for each species for each year over the points.

- 1 Species <- readxl::read\_excel(file.path("Rcourse-code-merge-
- 2 Species
	- > Species Species
	- 1 S1
	- 2 S2
	- 3 S3
	- 4 S4

This is the list of all species of interest.

Using merges to insert implied zeroes. Refer to the BirdDetects.xlxs workbook.

- 1 # Notice that not all points visited in all years
- 2 VisitInfo <- readxl::read\_excel(file.path("Rcourse-code-mergers.xlst")
- 3 VisitInfo

> VisitInfo

|                |      |                             |                             | Year Transect Point Temperature |
|----------------|------|-----------------------------|-----------------------------|---------------------------------|
| $\mathbf{1}$   | 2000 | 1                           | 1                           | 23                              |
| $\overline{2}$ | 2000 | 1                           | $\mathcal{D}_{\mathcal{L}}$ | 24                              |
| 3              | 2000 | 1                           | 3                           | 23                              |
| 4              | 2000 | 1                           |                             | 22                              |
| 5              | 2000 | $\mathfrak{D}$              | 1                           | 25                              |
| 6              | 2000 | $\mathcal{D}_{\mathcal{L}}$ | $\mathcal{D}_{\mathcal{L}}$ | 24                              |
|                | 2000 | $\mathfrak{D}$              | 3                           | 23                              |
| 8              | 2000 | $\mathcal{D}_{1}$           |                             | 22                              |
|                |      |                             |                             |                                 |

# Merging data frames- merge() II

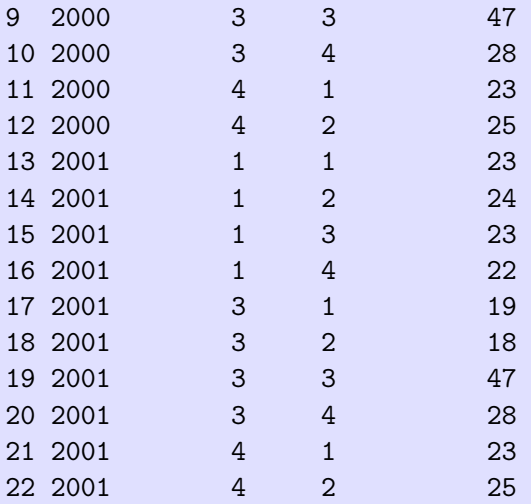

Notice that not all points visited in all years

Using merges to insert implied zeroes. Refer to the BirdDetects.xlxs workbook.

- 1 # Notice that only positive detections listed here
- 2 Detects <- readxl::read\_excel(file.path("Rcourse-code-merge-
- 3 Detects
	- > Detects

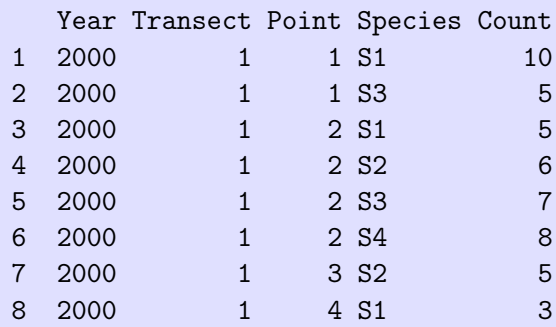

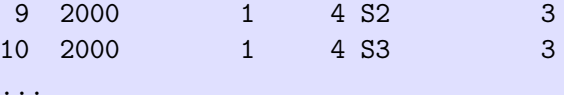

Only positive counts recorded at each year-transect-point.

Using merges to insert implied zeroes. Get master list of species x Visits using a MANY-MANY merge

```
1 # Get master set of species x VisitInfo, i.e .all visits x
2 dim(VisitInfo)
```

```
3 dim(Species)
```

```
4
```

```
5 VisitInfoSpecies <- merge(VisitInfo, Species)
```

```
6 dim(VisitInfoSpecies)
```

```
7 head(VisitInfoSpecies)
```
> dim(VisitInfo) [1] 22 4

```
> dim(Species)
[1] 4 1
```

```
> VisitInfoSpecies <- merge(VisitInfo, Species)
> dim(VisitInfoSpecies)
[1] 88 5
```
> head(VisitInfoSpecies)

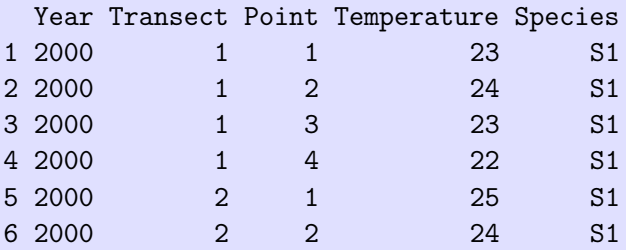

Using merges to insert implied zeroes. Merge with positive counts and impute missing zeroes.

```
1 # Now merge with positive counts and impute zeroes
```

```
2 AllCounts <- merge(Detects, VisitInfoSpecies, all.y=TRUE)
```
- dim(Detects)
- dim(VisitInfoSpecies)
- dim(AllCounts)
- head(AllCounts)
- 
- # Add the imputed 0's
- AllCounts\$Count[ is.na(AllCounts\$Count)] <- 0

# Merging data frames- merge() II

- > AllCounts <- merge(Detects, VisitInfoSpecies, all.y=TRUE)
- > dim(Detects)
- [1] 43 5
- > dim(VisitInfoSpecies)
- [1] 88 5
- > dim(AllCounts)
- [1] 88 6
- > head(AllCounts)

Year Transect Point Species Count Temperature

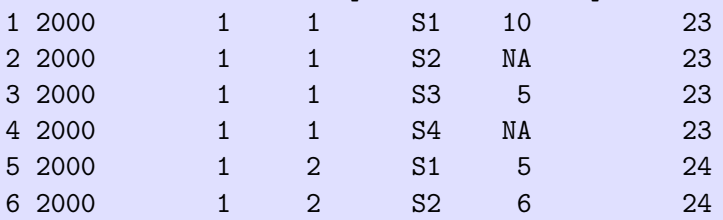

....

# Merging data frames- merge() III

- > AllCounts\$Count[ is.na(AllCounts\$Count)] <- 0
- > head(AllCounts)

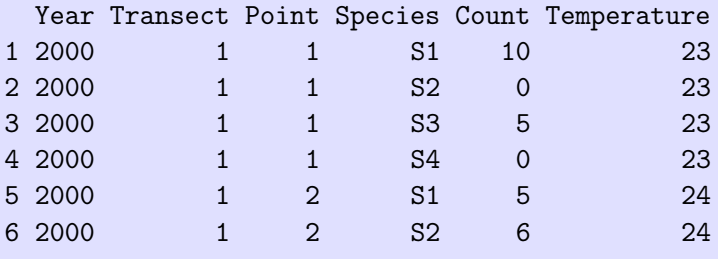

....

Notice use of all. $y=TRUE$  to force all visit x species records to be included.

Now you can compute the proper averages as needed.

Merging data frames- merge() - Exercise I I

How does the p(fatality) vary with number of vehicles in the accident? Ignore the information on number of vehicles on the accident file.

- Read accident and vehicle information
	- Convert dates to proper format
	- Recode Accident Severity to 1=fatal (code=1) vs 0=non-fatal (codes 2 and 3).
- Summarize vehicle information to get number of vehicles
	- $\bullet$  Use plyr:: $ddp(y)$  and plyr::summarize
	- Are there accidents that are missing information ?
- Merge with accident data. Notice that the key column has a different name in the two files.
- Summarize by number of vehicles. Hint: Mean(fatal as 0/1  $variable) = proportion.$
- o Plot.

.

## Stacking data frames - Exercise

# Exercise - final plot to be produced.<br>
Relationship between fatality proportion and # of vehicles

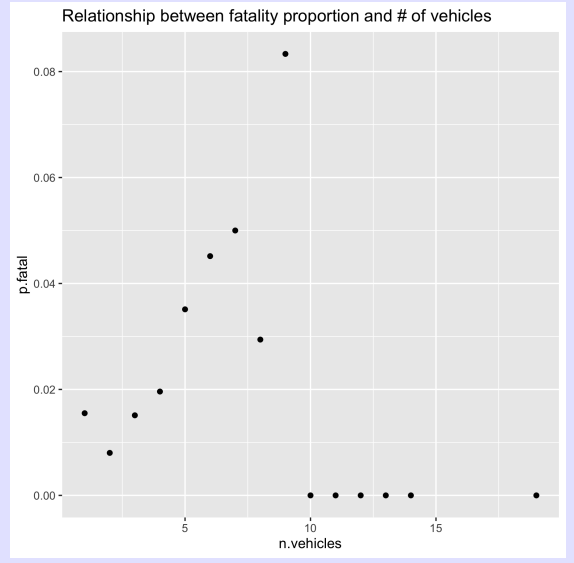

How does the p(fatality) vary with number of vehicles in the accident? Ignore the information on number of vehicles

```
1 accidents <- read.csv(file.path("..", "sampledata", "Accidents
2 as.is=TRUE, strip.white=TRUE)
3 # Convert date to internal date format
4 accidents$mydate <- as.Date(accidents$Date, format="%d/%m/%"
5 # Create the fatality variable
6 accidents$Fatality <- accidents$Accident_Severity == 1
```

```
1 vehicles <- read.csv(file.path("..","sampledata","Accidents
2 as.is=TRUE, strip.white=TRUE)
3 head(vehicles)
4
5 n.vehicles <- plyr::ddply(vehicles, "Acc_Index", plyr::summary
6 n.vehicles=length(Acc_Index))
7
8 # are there any accidents with missing data?
9 setdiff(accidents$Accident_Index, n.vehicles$Acc_Index)
10 setdiff(n.vehicles$Acc_Index, accidents$Accident_Index)
```

```
1 accidents2 <- merge(accidents, n.vehicles, by.x="Accident_Index")
2 dim(accidents2)
3
4 p.fatal <- plyr::ddply(accidents2, "n.vehicles", plyr::summar
5 p.fatal=mean(Fatality))
6 head(p.fatal)
7
8 # a plot
9 fatal.plot \leq - ggplot(data=p.fatal, aes(x=n.vehicles, y=p.fatal)
10 ggtitle("Relationship between fatality proportion and #o11 geom_point()
12 fatal.plot
```
# Merging data frames- merge() - Exercise- II I

Refer to the BirdDetects folder. Plot the proportion of points where the top 50 species of birds (by detections) are detected over time.

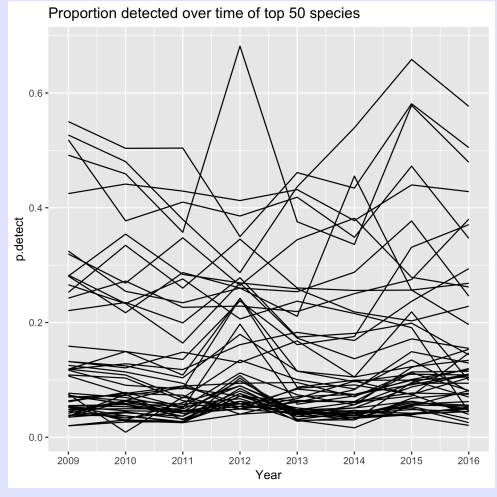

- Read in data files.
- Compute total detections by species and keep the top 50.
- Select the top 50 species from the detection records.
- Check that all detection records correspond to a field visit. Hint: create a key. Look at the reverse. Are you surprised?
- Create field visits x top 50 species.
- Impute 0 detections.
- Find p(detect) by species-year combination.
- **•** Plot.

```
1 transect <- read.csv(file.path("..","sampledata","BirdDetect
2 field <- read.csv(file.path("..","sampledata","BirdDetect
3 detect <- read.csv(file.path("..","sampledata","BirdDetect
4 species <- read.csv(file.path("..","sampledata","BirdDetect
5
6 head(species)
7 head(transect)
8 head(field)
```

```
9 head(detect)
```
# Merging data frames- merge() - Exercise II

```
1 # find the total detections by species and get the top 50 s
2 total.detects <- plyr::ddply(detect, 'AOU_Code', plyr::summar
3 n.detect=length(AOU_Code))
```

```
4 total.detects
```

```
5 sum(total.detects$n.detect > 200)
```
6 total.detects <- total.detects[ order(total.detects\$n.detect

```
7 species.of.interest <- total.detects[1:50,]
```
8 species.of.interest

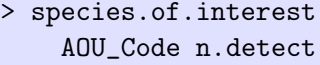

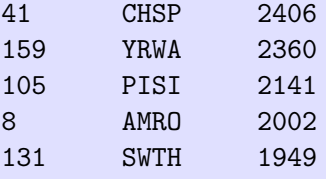

...

# Merging data frames- merge() - Exercise III

```
1 # only select detection records of species of interest
2 dim(detect)
3 detect <- detect[ detect$AOU_Code
4 %in% species.of.interest$AOU_Code,]
5 dim(detect)
  > dim(detect)
```

```
[1] 39613 6
```

```
> detect <- detect[ detect$AOU_Code
      %in% species.of.interest$AOU_Code,]
> dim(detect)
[1] 34544 6
```
### Merging data frames- merge() - Exercise IV

```
1 head(field)
2 field$Year <- lubridate::year(field$Date)
3 head(detect)
4 detect$Year <- lubridate::year(detect$Date)
5
6 # create a key with Year, transect,point
7 field$Key <- paste(field$Year, field$ParkTransectID,
8 field$PointID, sep=".")
9 detect$Key<- paste(detect$Year, detect$ParkTransectID,
10 detect$PointID, sep=".")
11 setdiff(detect$Key, field$Key) # this should be empty
12 setdiff(field$Key, detect$Key) # this may be non-empty
```
Merging data frames- merge() - Exercise V

> setdiff(detect\$Key, field\$Key) # this should be empty character(0)

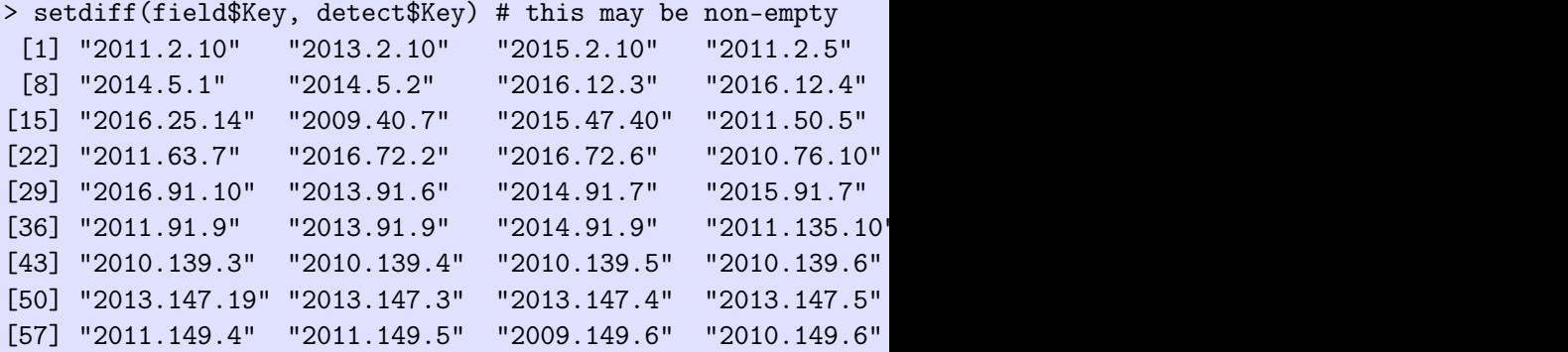

# Merging data frames- merge() - Exercise VI

```
1 # create species x field visit
2 dim(field)
3 field <- merge(field, species.of.interest)
4 dim(field)
  > dim(field)
  [1] 236500 10
  > dim(detect)
  [1] 34544 7
  > detect <- merge(detect, field, all.y=TRUE)
  > dim(detect)
  [1] 236500 11
```
# Merging data frames- merge() - Exercise VII

1 # impute zeroes

```
2 names(field)
```
- 3 names(detect)
- 4 dim(field)
- 5 dim(detect)
- 6 detect <- merge(detect, field, all.y=TRUE)
- 7 dim(detect)
- 8 detect\$detect[ is.na(detect\$detect)] <- 0

```
> dim(field)
[1] 4730 8
> field <- merge(field, species.of.interest)
```
> dim(field) [1] 236500 10

The final dimension should match the field visit x species data frame.

```
1 p.detect <- plyr::ddply(detect, c("AOU_Code","Year"), plyr:
2 p.detect=mean(detect))
3 xtabs(~AOU_Code+Year, data=p.detect)
4
5 detect.plot \leq ggplot (data=p.detect, aes (x=Year, y=p.detect)
6 ggtitle("Proportion detected over time of top 50 species")+
7 geom_line()+
8 scale_x_continuous(breaks=2000:3000)
9 detect.plot
```
# Merging data frames-  $merge()$  - Exercise I

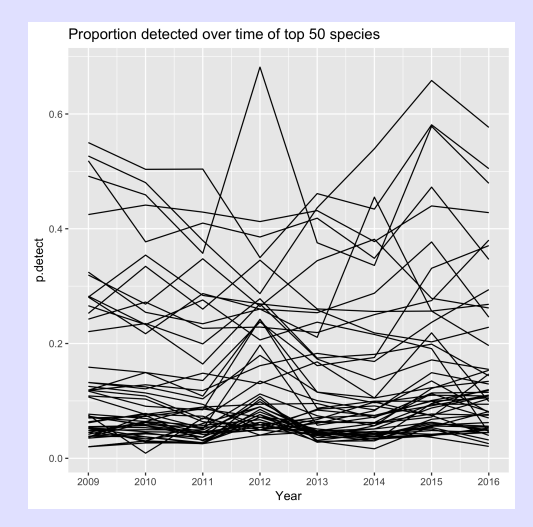

- <span id="page-64-0"></span>•  $rbind()$  vs.  $plyr::rbind.fill()$
- Caution about combining factor variables with different sets of levels.
- Caution about combining datetime with different time zones.
- o do.call() to stack indeterminate number of data frames
- Think like an Rexpert when accumulating results NO FOR LOOPS!

Pasting data frames

- Avoid cbind().
- Careful with  $merge()$  use setdiff() to check keys.
- Use for table lookup with  $all.x=$  and  $all.y=$  arguments.
- Use for imputing 0's when only positive counts are recorded.